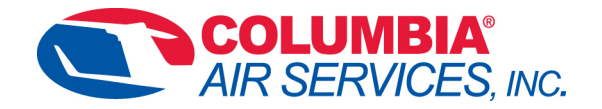

## **G1000**

## **Nav Data and Charts update procedures**

- 1. Make sure you have a current Jeppesen subscription (navdata and charts)
- 2. Have a blank 1G SD card for downloading the navdata
- 3. Log onto Jeppesen Services and download the Navdata onto the blank SD card
- 4. Removed lower SD card from **MFD** and download electronic charts data onto this card from the Jeppesen Services program.
- 5. Reinstall lower SD card in **MFD**. This finishes electronic charts update.
- 6. With ground power applied to aircraft (and aircraft turned off) insert navdata card into top (empy slot) on pilots **PFD.**
- 7. Removed top card from **MFD** and put someplace safe.
- 8. pull circuit breakers for **MFD** and **copilot PFD**
- 9. Turn ground power on and turn avionics power on.
- 10. Follow on screen instructions to load new Navdata on **PFD** for standby and active databases.
- 11. After **PFD** restarts remove SD card from top slot of pilots **PFD** and install in top slot of **MFD**
- 12. Reset circuit breaker for **MFD** and follow on screen instruction to load Navdata standby and active into **MFD** (same as pilots PFD)
- 13. After **MFD** restarts removed SD card from top slot of **MFD** and install into top slot of copilot **PFD**
- 14. Reset circuit breaker for copilot **PFD** and follow on screen instructions to load Navdata standby and active into copilots **PFD** (same as MFD)
- 15. After copilot **PFD** restarts remove SD card from top slot and turn all avionics off
- 16. Reinstall original SD card into **MFD** and turn all avionics back on
- 17. Verify all updates have been loaded in the AUX pages of the **MFD**

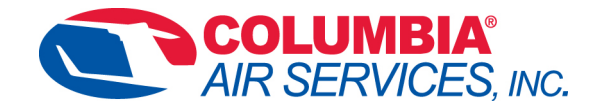

## **G1000**

## **Safe taxi, Obstacles and Terrain update procedures**

- 1. Make sure you have a current fly.garmin.com account. You will need your G1000 System ID# located on the Aux page of the MFD.
- 2. You will need all 3 bottom cards on both PFD's and the MFD. Mark what cards came from what screens. They will go back in the same spots.
- 3. Log onto fly Garmin and purchase the appropriate subscriptions.
- 4. Down load the subscription on to all 3 cards one at a time. Each subscription needs to be loaded on to all 3 of the lower SD cards. Failure to load on all 3 cards will result in a database mismatch.
- 5. Reinstall SD card into their original locations.
- 6. Turn on system and verify all updates have been loaded in the AUX pages of the **MFD.**
- 7. Make sure no warning show up on G1000 system.